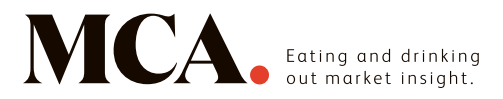

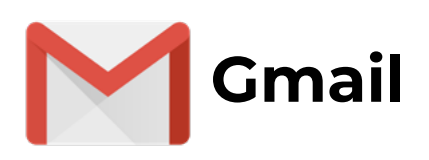

- 1. Open one of our newsletters
- 2. Hover over the sender's name (a pop-up will appear)
- 3. Select 'Add to contacts' to save us to your address book

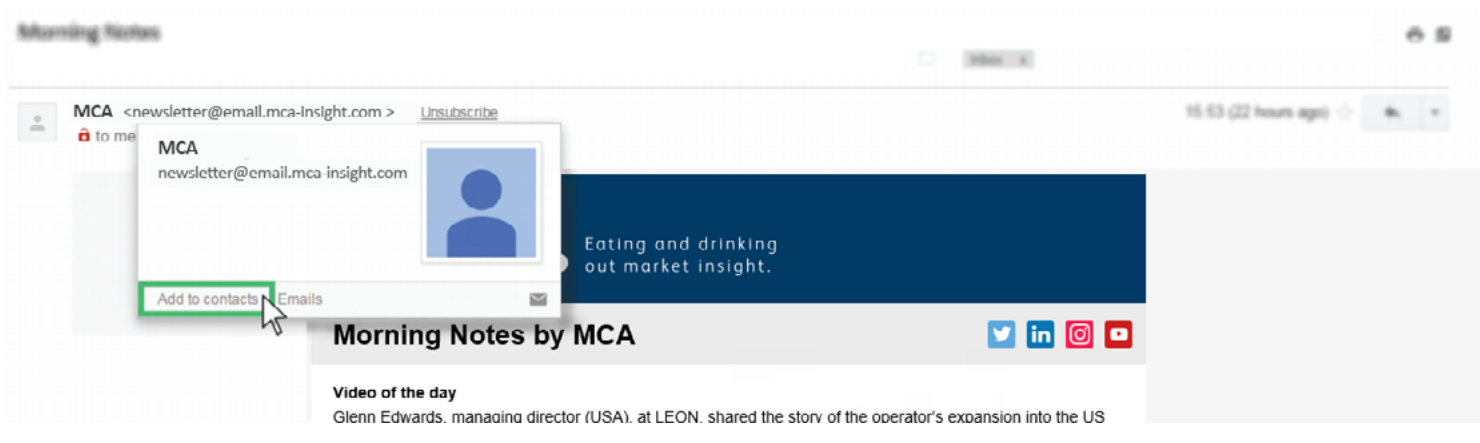